# **Manual para montar archivos de una página web en un servidor:**

## **Paso 1:**

Descarga e instalar en sus equipos de computo algún programa de FTP (File Transfer Protocol), como pueden ser Filezilla, Fetch, Cyberduck, CutFTP, etc…

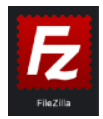

*Las pantallas de este manual se tomaron usando Filezilla en Macintosh, pero el resto de los programas mencionados anteriormente son muy similares.* 

**Paso 2:**  Abrir el programa

Si es la primera vez que se abre el programa, mostrará esta pantalla, dar click en OK.

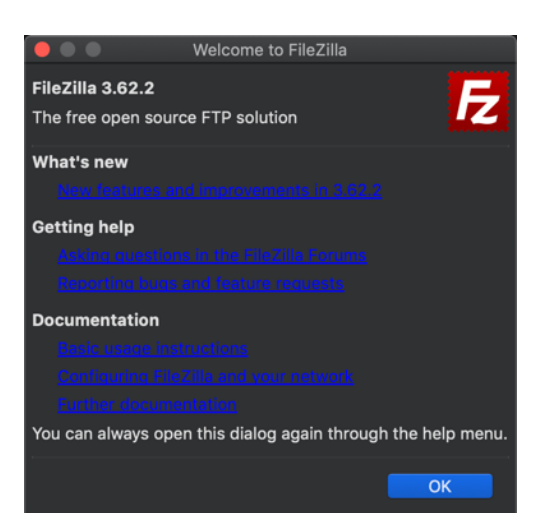

Una vez cerrada la pantalla de bienvenida, se muestra la interfaz del programa.

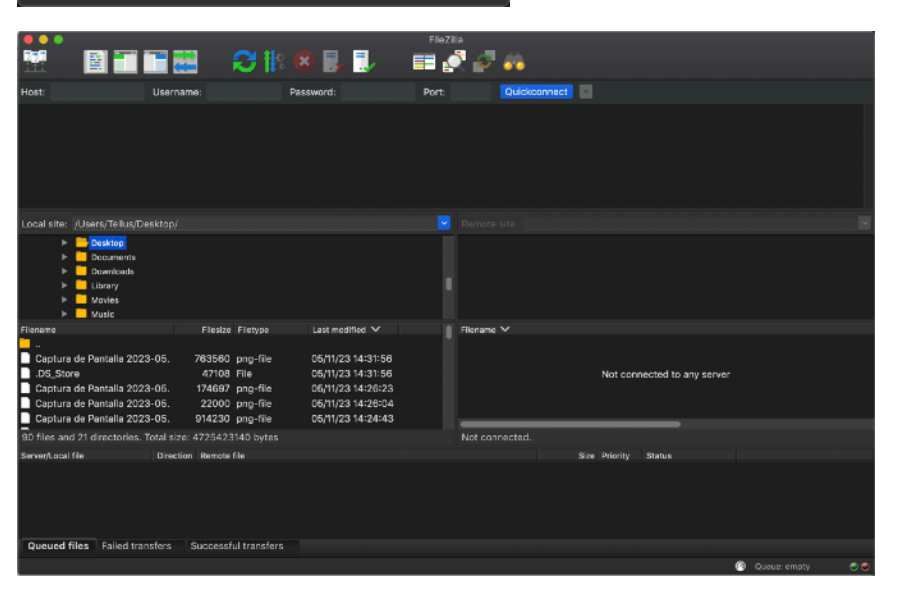

### **Paso 2:**

Ingresar los siguientes datos en la interfaz

**host / servidor / dominio:** manosnegras.com **user / username:** anahuac2023@manosnegras.com **pass / password:** @n@hu@cW3b **puerto / port:** No se requiere ingresar datos, dejar en blanco

Y hacer click en QUICKCONNECT o ENTER

Inmediatamente, en el lado derecho se mostrarán todos las carpetas del servidor (el lado izquierdo es el contenido de sus equipos de computo).

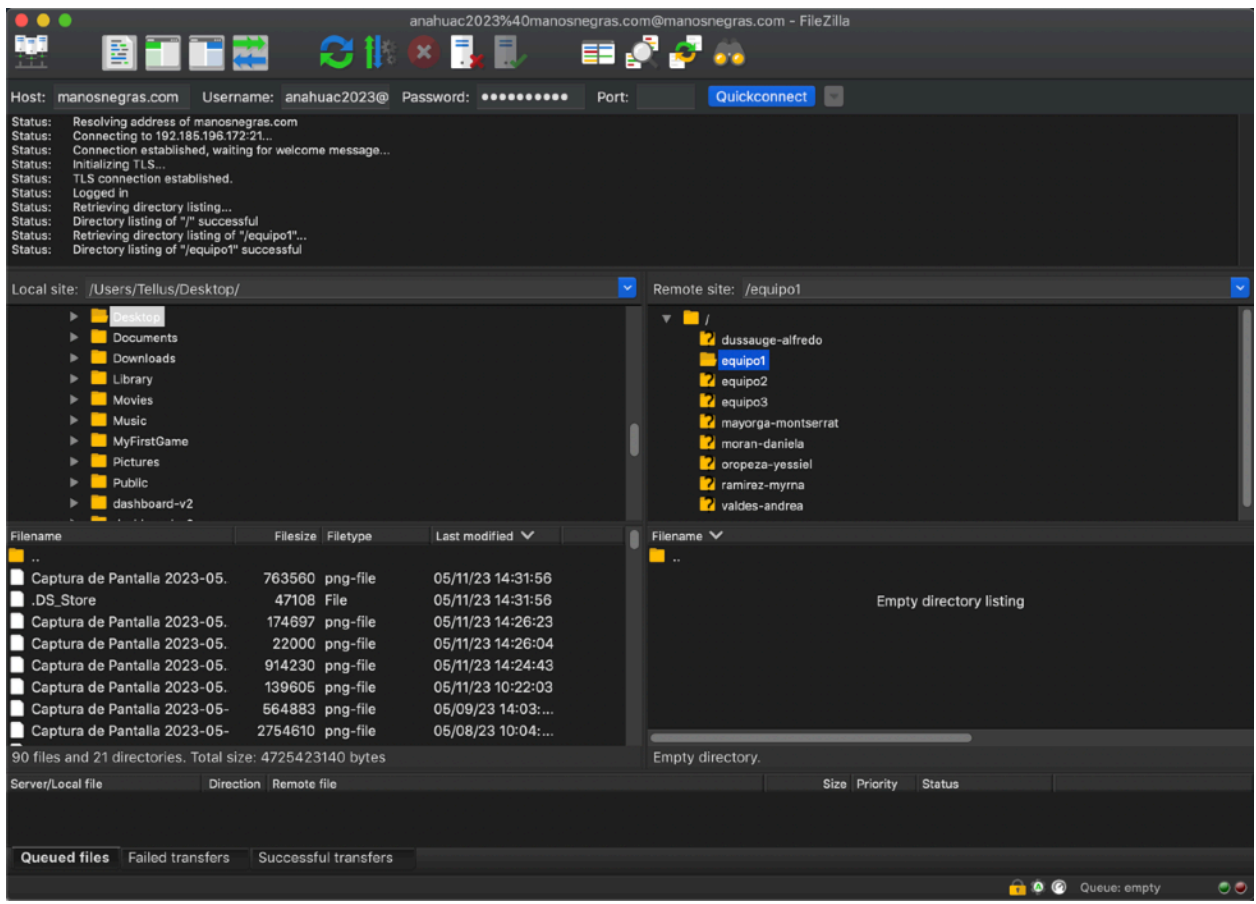

#### **Paso 3:**

En la parte del servidor (derecha) seleccionar la carpeta que tiene su nombre y abrirla, se mostrará una carpeta vacía

Buscar en el lado izquierdo (local) la carpeta del proyecto que van a subir y simplemente arrastrarla al lado derecho

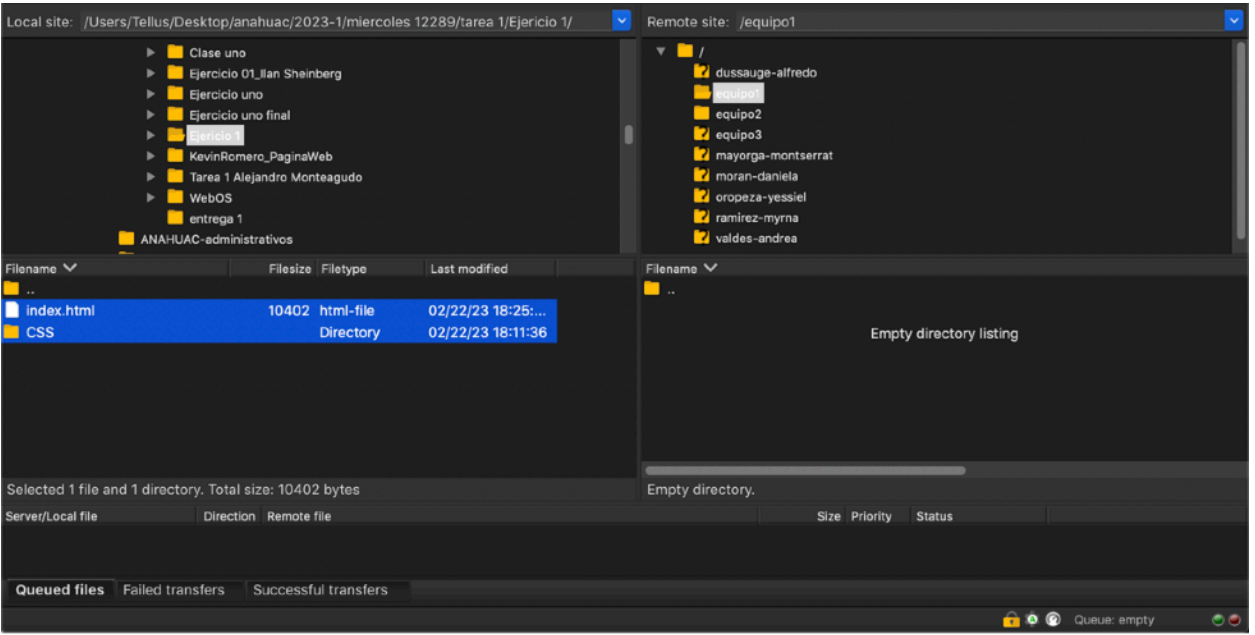

#### **Paso 4:**

Verificar que los archivos que se seleccionaron del lado izquierdo (computadora/local) aparecen en el lado derecho (servidor).

También verificar que en la zona inferior de la pantalla indica el número de archivos que se subieron exitosamente.

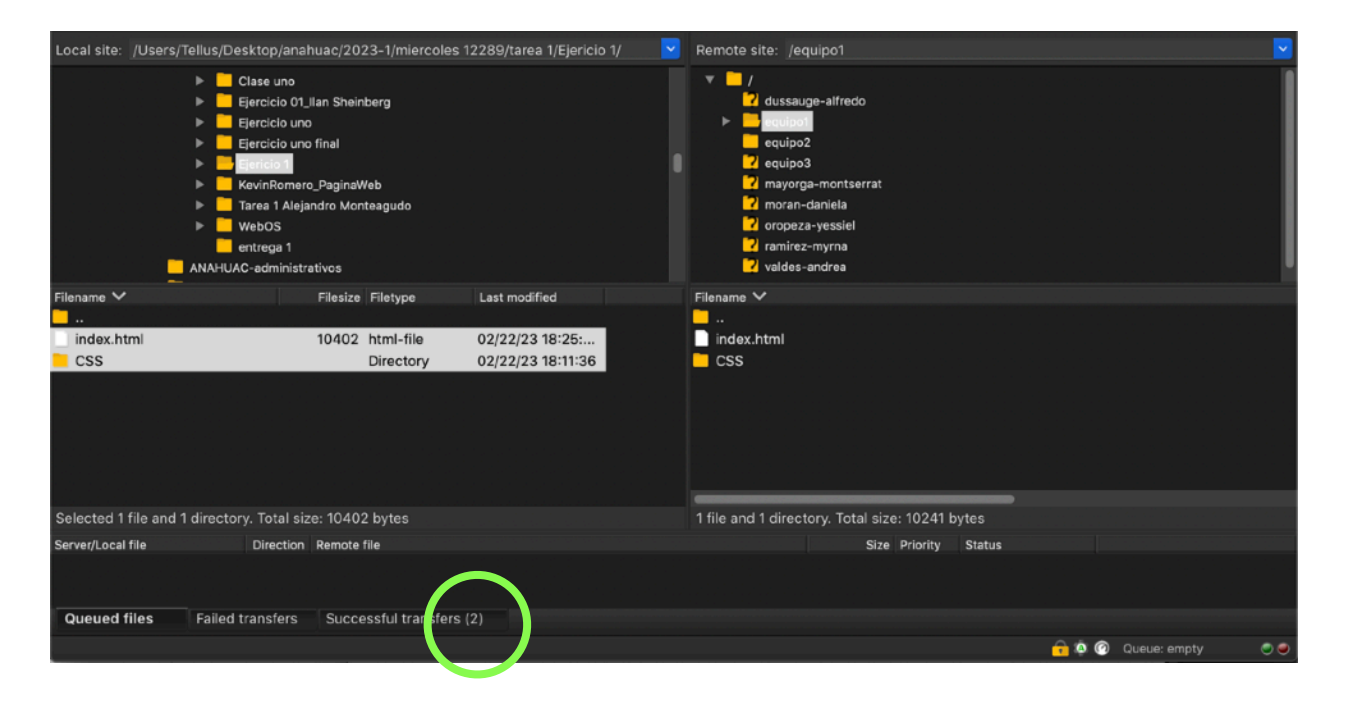

#### **Paso 5:**

Revisar que el sitio se puede visualizar correctamente en una ventana del navegador, escribiendo en el location bar:

C manosnegras.com/anahuac2023/equipo1/ ① ☆ ◎ ◎ 图 ★ 口 卷 : **Internet** libre de información entre todos sus usuarios. Pero e de información entre todos sus usuarios. Pero<br>Sería un error considerar a internet únicamente como Se remonta a la década de 1960, dentro de ARPA (hoy DARPA, las siglas en inglés de la Defense Advanced na red de computadoras. Podemos considerar las na red de computadoras. Podemos considerar las<br>computadoras simplemente como el medio que transporta aesearch Projects Agency), como respuesta a la<br>a información"1. la información"1 mejores maneras de usar los computadores de ese Uno de los servicios que más éxito ha tenido en entonces. internet ha sido la World Wide Web (WWW o la Web), • 1961: Leonard Kleinrock publicó desde el MIT el asta tal punto que es habitual la confusión entre primer documento sobre la teoría de conmutación ambos términos. La WWW es un conjunto de protocolos que permite, de forma sencilla, consultar de forma<br>remota archivos de hipertexto. La WWW utiliza al de paquetes. · 1965: Lawrence Roberts conectó una computadora TX2 en Massachusetts con un Q-32 en California a internet como medio de transmisión.4 través de una línea telefónica conmutada de baja velocidad, creando así la primera (aunque Existen muchos otros servicios y protocolos en internet, aparte de la Web: el envío de correo reducida) red de computadoras de área amplia -<br>electrónico (SMTP), la transmisión de archivos (FTP y<br>P2P), las conversaciones en línea (IRC), la iamás construida. Pensajería instantánea y presencia, la transmisión de enlaza a la UCLA y Stanford por medio de la línea en la transmisión de enlaza a la UCLA y Stanford por medio de la línea contenido y comunicación multimedia -telefonía telefónica conmutada. . 1973: Surge el nombre de "Internet", que se (VoIP), televisión (IPTV)—, los boletines lectrónicos (NNTP), el acceso remoto a otros aplicó al sistema de redes interconectadas dispositivos (SSH y Telnet) o los juegos en línea.4 5 mediante TCP (Protocolo de Control de Transmisión) e IP (protocolo de internet).24 · 1983: ARPANET cambia finalmente al estándar a mayoría de las industrias de comunicación, TCP/TP incluyendo telefonía, radio, televisión, correo 1989/1990: En el CERN (Centro Europeo

https://manosnegras.com/anahuac2023/**el\_nombre-de-su-carpeta** 

**En caso de que algo no se vea o funcione incorrectamente, corregir archivos en local y volver a subir, hasta que todo este perfecto.** 

**Cada que se suban archivos al servidor, se deberá hacer** *refresh* **en el navegador, para ver las actualizaciones.**